# **1 Example Technology: Macromedia Flash & ActionScript**

- 1.1 Multimedia authoring tools Example Macromedia Flash
- 1.2 Elementary concepts of ActionScript Scripting in General + "History" of ActionScript Objects and Types in ActionScript Animation with ActionScript
- 1.3 Interaction in ActionScript Handling of Mouse Events Classical Model-View-Controller Programming
- 1.4 Media classes in ActionScript

Literature:

Colin Moock: Essential ActionScript 2.0, O'Reilly 2004

# **Creating a "Graphically Enhanced" User Interface**

- Traditional programming
	- Example: Account with credit and debit function
- Additional "multimedia" features:
	- Auto-highlighting buttons
	- Visualization of money transfer direction
	- Visualization of "low" warning

## **The Account Class**

```
class Account {
  var saldo:Number = 0;
  var num:Number;
  function Account(accnum:Number) {
     num = accnum;
  }
  function debit(n:Number) {
     saldo -=n;
  }
  function credit(n:Number) {
     saldo +=n;
  }
  function getNumber():Number {
     return (num);
  }
  function getSaldo():Number {
     return (saldo);
  }
}
```
# **Model-View-Controller (MVC) Paradigm**

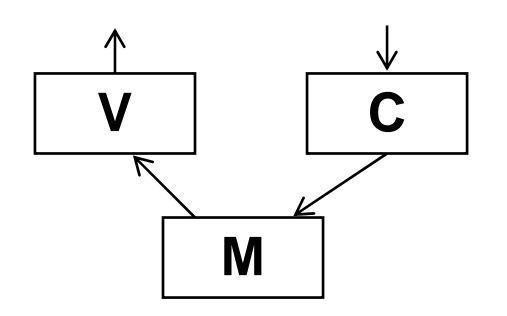

- $\bullet$  Model:
	- Business model, mostly independent of user interface
	- Observable by arbitrary objects (application of *Observer* pattern)
- View:
	- Representation on user interface
	- Observes the model
	- Asks required data from the model
- Controller:
	- Modifies values in the model
	- Is driven by user interactions, therefore bound to elements of interface
	- Handles events mainly by calling methods of the model

# *Observer* **Design Pattern**

- • Classical design pattern, made publicly conscious by Gamma/Helm/Johnson/Vlissides
- •Integrated into many frameworks, e.g. Java standard library (SDK)
- • Idea:
	- *Observable* is a class from which any class is derived which shall notify other objects of changes
	- *Observer* is an interface through which objects can be notified of changes
		- » Providing a callback method *update*
	- Observable provides a method *notifyObservers* to actually inform observing objects
	- Observers have to register (*addObserver*)

# **How to Realize an Observer Mechanism?**

- • Approach 1: Look for an existing standard mechanism
	- ActionScript: Contains standard class library
	- Possible solution: Use **mx.events.EventDispatcher**
	- However: Only little documentation, not fully identical
- Approach 2: Re-implement the pattern
	- Not difficult for ActionScript, just port the Java library source code
	- Own class library can be defined as a local package or at a central location
- • Approach 3: Look for somebody who has already re-implemented the pattern
	- For ActionScript 2 e.g. Colin Moock, author of "Essential ActionScript 2.0"
- For approaches 2 and 3:
	- Add classes for new extensions to own programming environment
	- Either extend standard class library
	- Or add subdirectories in project folder
		- » For next slides: To be put in "util" subdirectory

## **Excerpt from util.Observable**

```
import util.*;
/**
 * A Java-style Observable class used to represent the "subject"
 * of the Observer design pattern. Observers must implement the Observer
 * interface, and register to observe the subject via addObserver().
 */
class util.Observable {
  // A flag indicating whether this object has changed.
  private var changed:Boolean = false;
  // A list of observers.
  private var observers:Array;
  /**
   * Constructor function.*/
  public function Observable () {
    observers = new Array();
  }
  /**
   * Adds an observer to the list of observers.* @param o The observer to be added.
   */
  public function addObserver(o:Observer):Boolean {
...
```
#### **Source Code for util.Observer**

```
import util.*;
```

```
/**
* The interface that must be implemented by all observers of an
* Observable object.
*/
interface util.Observer {
 /**
  * Invoked automatically by an observed object when it changes.
  * * @param o The observed object (an instance of Observable).
  * @param infoObj An arbitrary data object sent by
  * the observed object.
  */
 public function update(o:Observable, infoObj:Object):Void;
}
```
# **Model: Observable Account Class**

```
import util.*;
class Account extends Observable {
  var saldo:Number = 0;
  var accNum:Number;
  function Account(an:Number) {
      \texttt{accNum} = \texttt{an}:}
  function debit(n:Number) {
      if (n < 0) return;
      saldo -=n;
      if (n \le 0)setChanged();
             notifyObservers(false);
       }
   }
  function credit(n:Number) {
      if (n < 0) return;
      saldo +=n;
      if (n <> 0){
             setChanged();
             notifyObservers(true);
   } } ...
}
```
# **View: User Interface Design**

- $\bullet$  Main output form is a (dynamic) text field
- However:
	- Text fields cannot carry ActionScript code
	- Text field cannot be easily associated with AS class
- How can we stay objectoriented?
- $\bullet$  Idea: Add a specific view object which just refers to the visible text field object

#### **SuperBank**

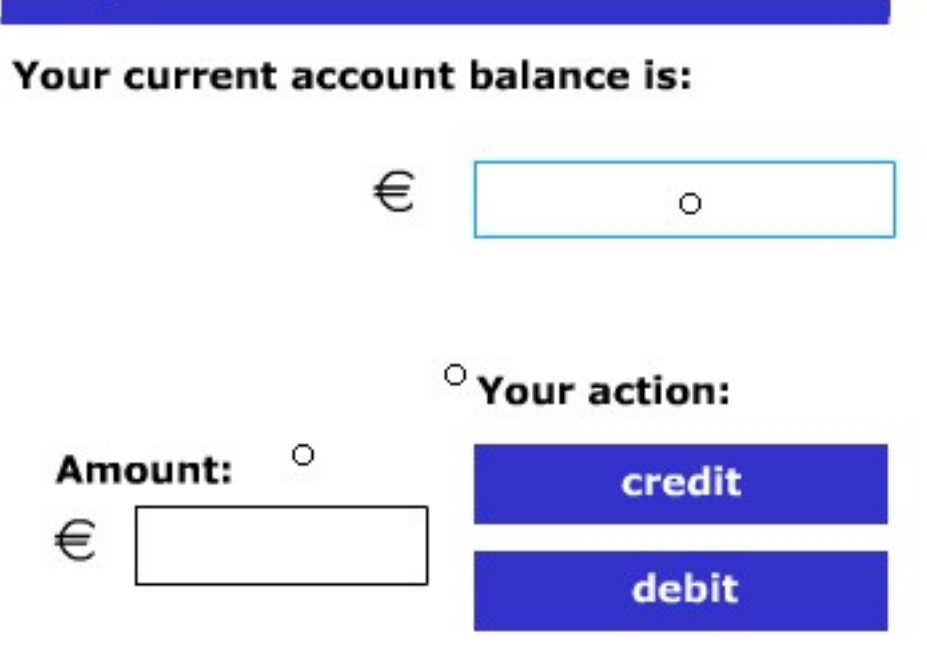

### **Class AccountView**

```
import util.*;
class AccountView implements Observer {
  private var saldo_txt:TextField;
  private var lowWarning_mc:MovieClip;
  private var myAccount:Account;
  private var saldo:Number;
  private function animSaldo() {
       saldo = myAccount.getSaldo();
       saldo_txt.text = String(saldo);
       if (saldo < 0)
              lowWarning_mc.gotoAndPlay("startAnim");
       elselowWarning_mc.gotoAndStop("stopAnim");
   }
  public function AccountView(t:TextField, l: MovieClip, a: Account) {
       saldo_txt = t;
       lowWarning_mc = l;
       myAccount = a;
       myAccount.addObserver(this);
       animSaldo();
   } …
```
# **More Animation...**

- Extending AcountView to cover an animation for money transfers:
	- Add **credit\_mc, debit\_mc** as constructor parameters and local variables
- Call animation when update is issued by model
	- Depending on direction of money flow as given by info object

```
public function update
        (o:Observable, infoObj:Object):Void {
   var credit:Boolean = Boolean(infoObj);
   if (credit)
        credit_mc.gotoAndPlay("startAnim");
   elsedebit mc.gotoAndPlay('startAnim');animSaldo();
}
```
# **Controller: User Event Handling**

- •Using Flash's built-in **Button** class makes highlighting easy.
- Event handling code (example "credit", "debit" is similar):

```
on (release) {
 var amount:Number = Number(amount_txt.text);
  if (isNaN(amount) or (amount < 0)) {
     amount_txt.text += "?";
  }
 else {
     myAccount.credit(amount);
  }
}
```
# **Constructing the Objects in Main Timeline**

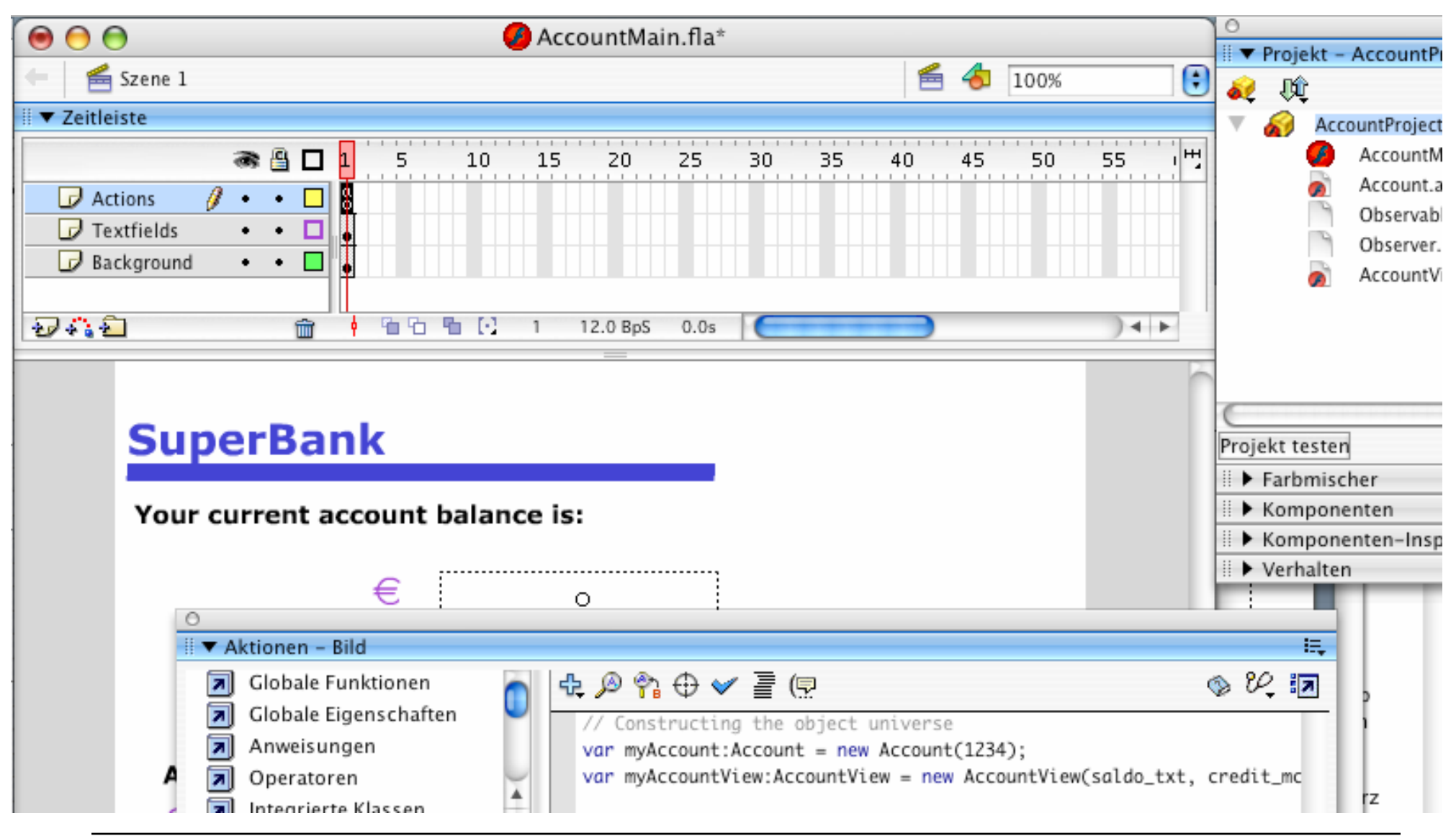

# **Alternative: Extending a TextField Object**

- **saldo\_txt** is a TextField object generated in the authoring tool
- Text fields cannot be linked to ActionScript classes
- A method can be added as follows (in main timeline):

```
saldo_txt.update = function(){
 var saldo: Number = myAccount.getSaldo();
 saldo_txt.text = saldo;
 if (saldo < 0) 
     lowWarning_mc.gotoAndPlay("startAnim");
 elselowWarning_mc.gotoAndStop("stopAnim");
```
**}**

## **Further Literature (German)**

•Ein schönes deutschsprachiges Buch mit ästhetisch ansprechenden Beispielen:

Brendan Dawes, Flash ActionScript für Designer: DRAGSLIDEFADE, Markt&Technik 2002

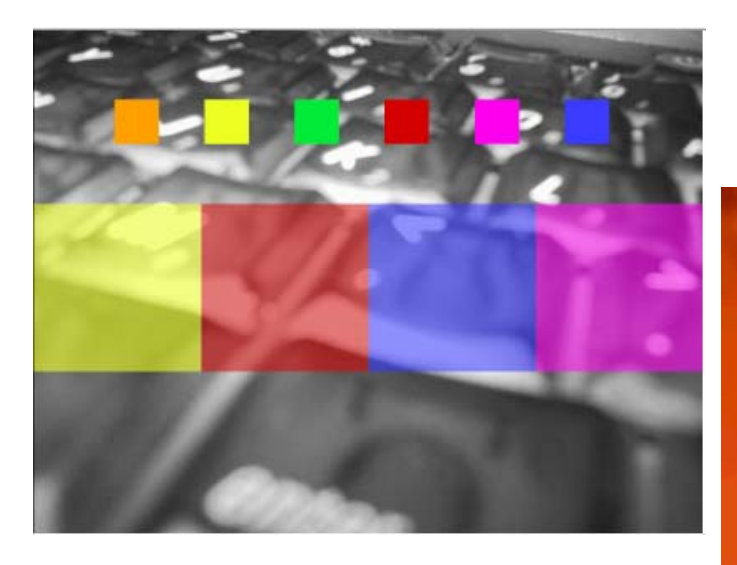

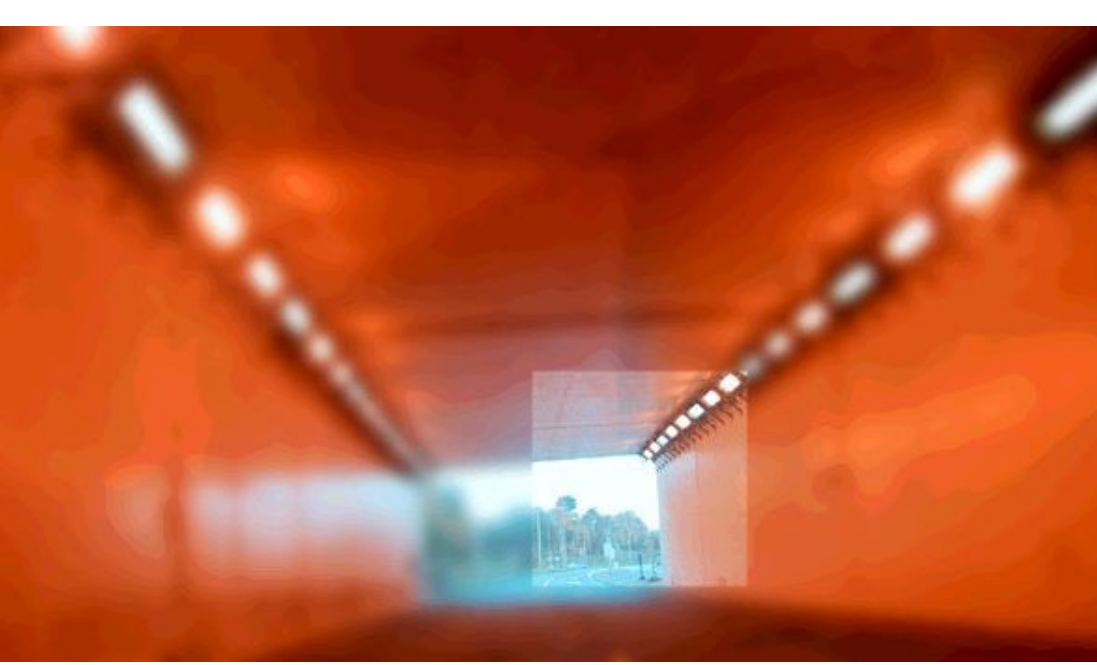

# **1 Example Technology: Macromedia Flash & ActionScript**

- 1.1 Multimedia authoring tools Example Macromedia Flash
- 1.2 Elementary concepts of ActionScript Scripting in General + "History" of ActionScript Objects and Types in ActionScript Animation with ActionScript
- 1.3 Interaction in ActionScript
- 1.4 Media classes in ActionScript

Literature:

Derek Franklin, Jobe Makar: Flash MX 2004 actionscript, Macromedia Press 2004

# **Sounds in the Library**

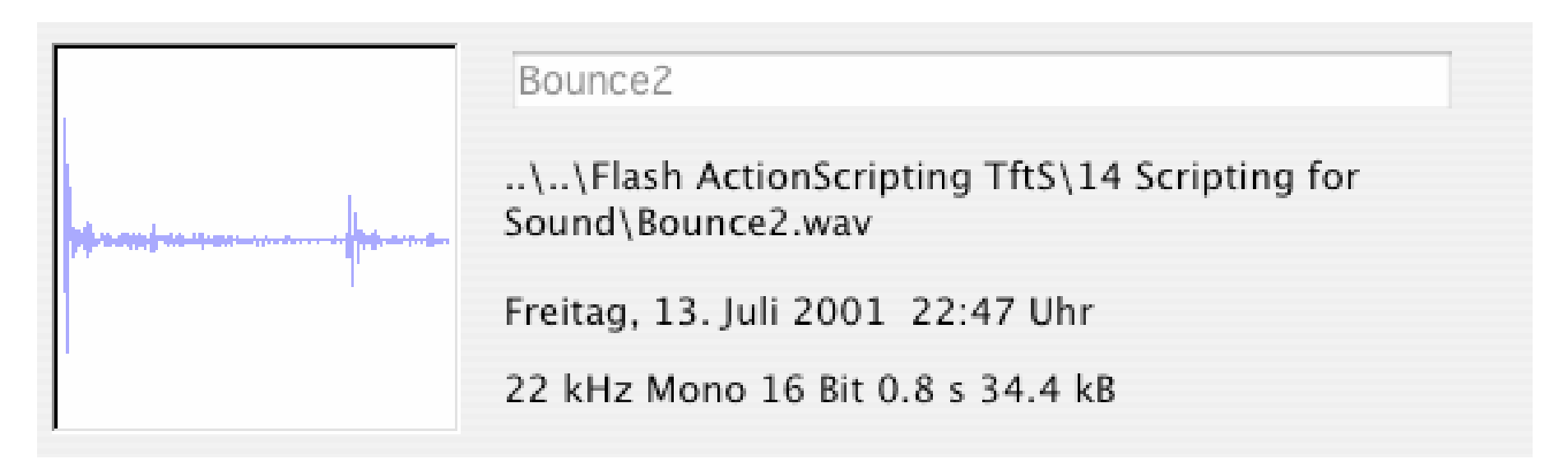

- • Sounds are imported from a file (in Flash essentially WAV, MP3, AU)
	- Flash command: File -> Import -> Import into Library
- Sounds in the library are the raw material to be used in further design

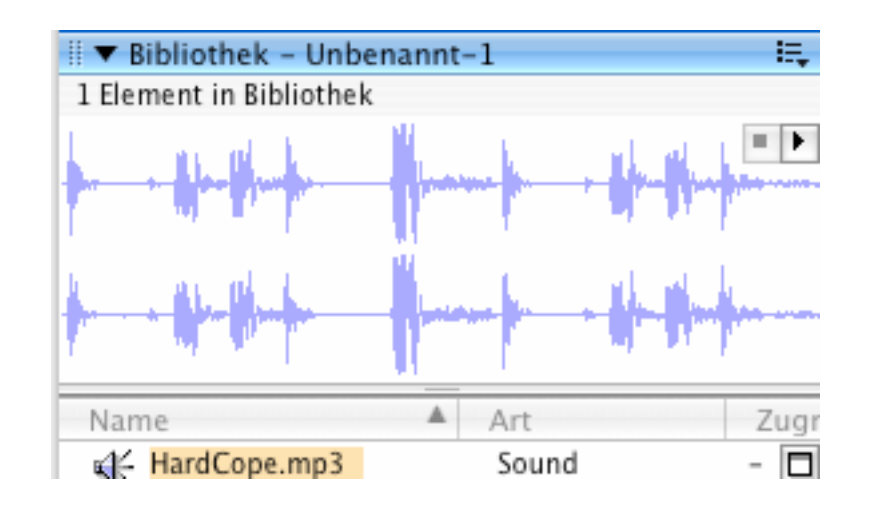

# **Sound Processing in Authoring Tool**

 $\bullet$ Some simple effects can be created graphically

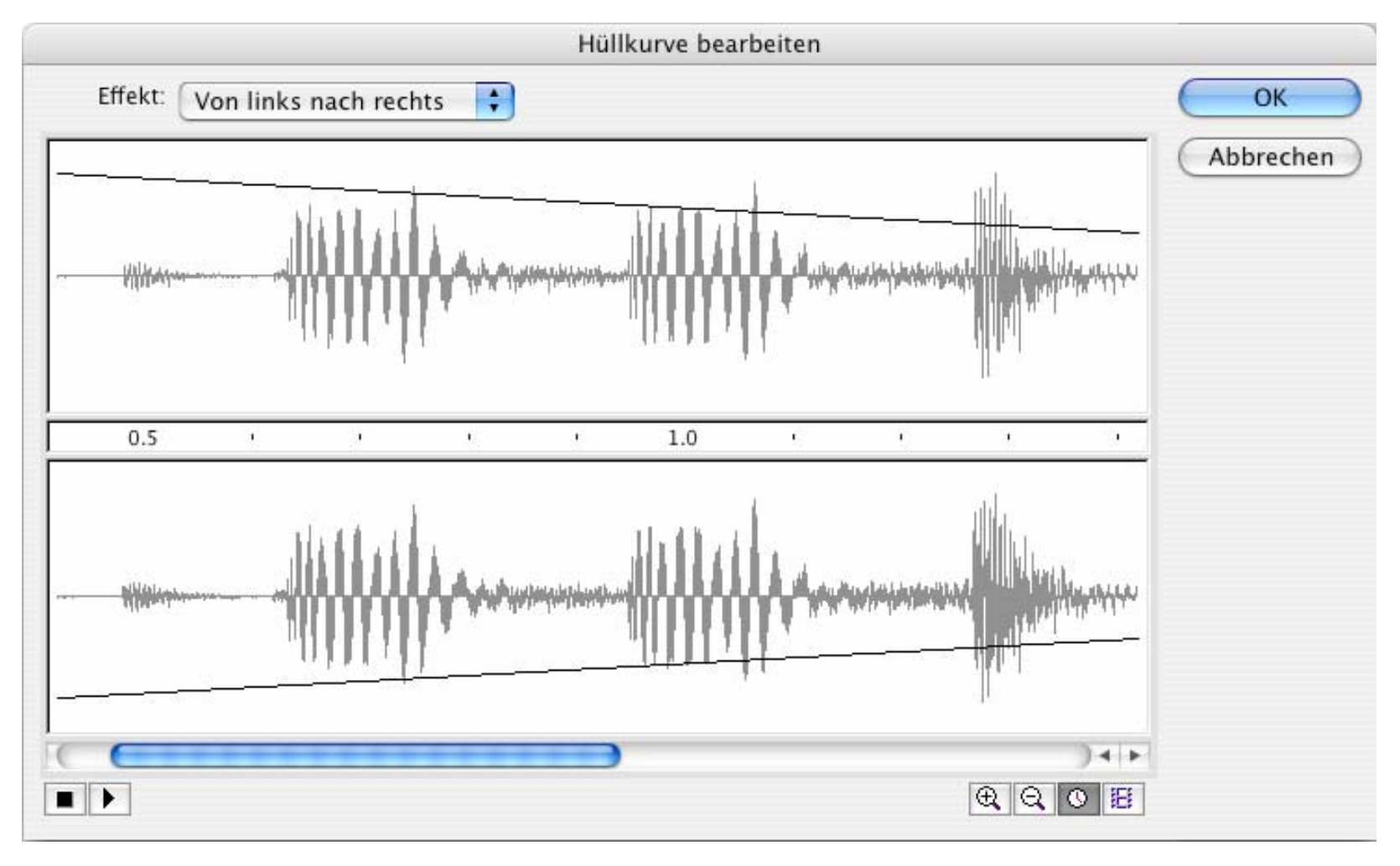

# **Sound Objects in Time-based Animations**

- Sound object:
	- Encapsulates a (pre-produced) sound clip
- A sound object is associated with a specific timeline
	- Sound is played as the time in the timeline progresses
	- There may be many sounds in one presentation
		- » Main timeline
		- » Individual movie clip instance timelines
	- Sounds are mixed together
- Association of sound instance (from library) to timeline
	- Either graphically (e.g. dragging sound onto frame)
	- or using ActionScript method **attachSound()**

# **ActionScript Syntax for Sound Objects**

•Creating a sound object:

**var** *soundObjectName***:Sound = new Sound(***TargetClip***);** Example:

**var mySound:Sound = new Sound(myMovieClip\_mc);** Omitting the *TargetClip:* Definition of global sound

- A Sound object is a *handle* like the Color object
- • Controlling the sound's volume: **mySound.setVolume(50);**
- Attaching a library sound: **mySound.attachSound("rockMusic");**

# **Example: A Bouncing Basketball**

- • Library contains the sound of the bouncing ball
- $\bullet$  Movement of ball and coordinated change of shadow realised by tweening
- At the frame where ball touches ground (frame 5), sound is activated(e.g. through the object inspector)
- Sound is played from frame 5 till end of clip
	- Works well only with short sounds

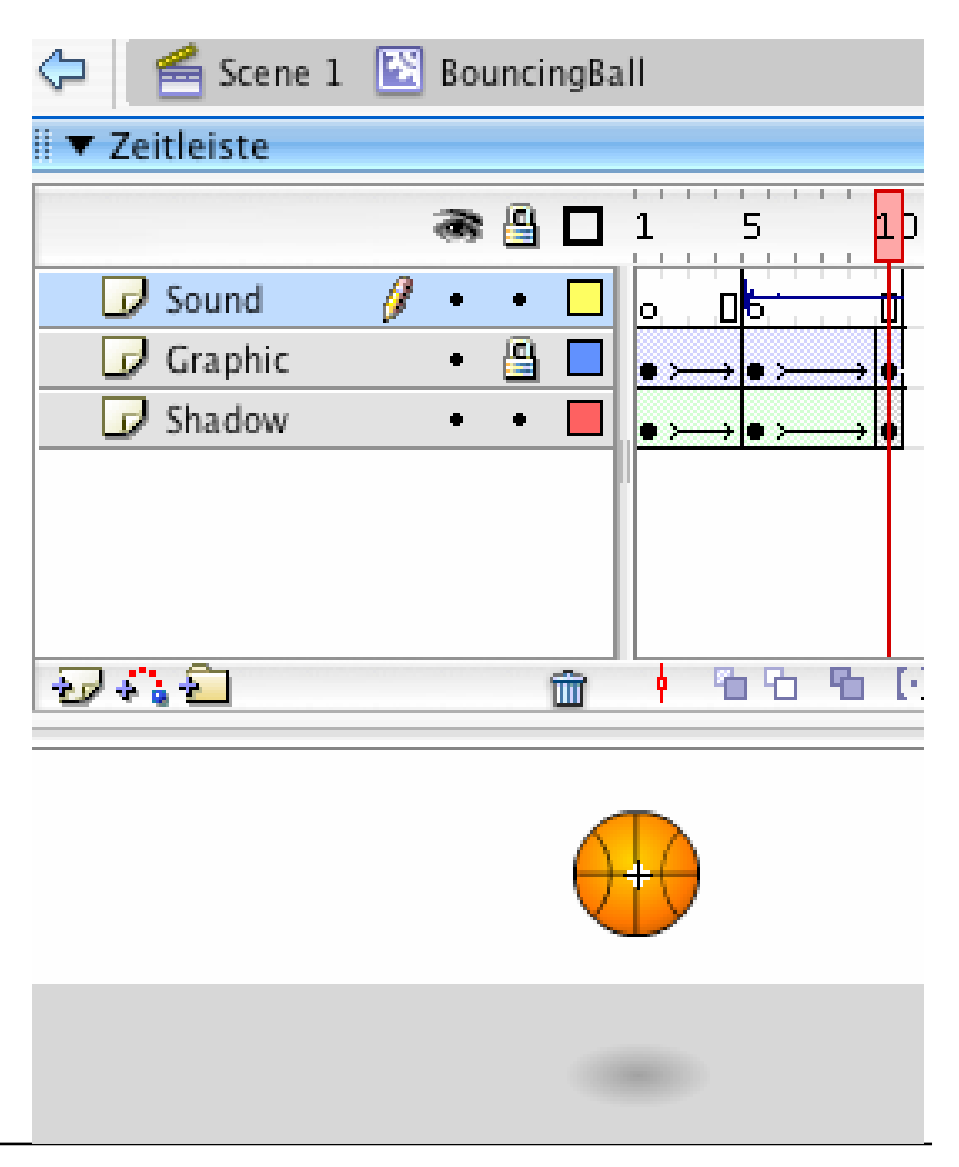

## **Dragging the Ball over the Court**

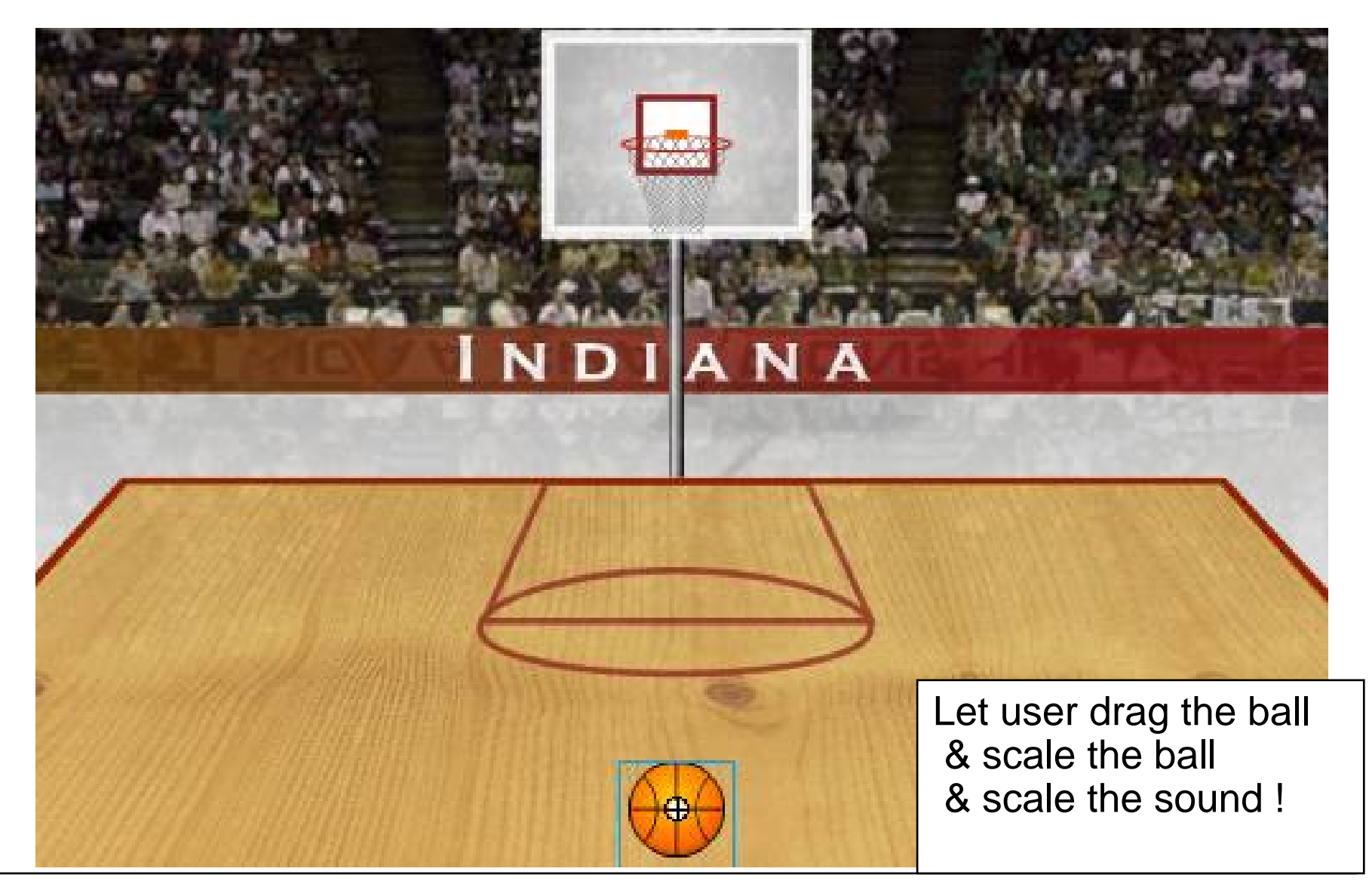

## **Dynamic Adjustment of Volume (and Scale)**

```
var bounce:Sound = new Sound(basketball_mc);
```

```
var leftBoundary:Number = 60;
```

```
var rightBoundary:Number = 490;
```

```
var topBoundary:Number = 220;
```

```
var bottomBoundary:Number = 360;
```

```
var boundaryHeight:Number = bottomBoundary - topBoundary;
```

```
this.onMouseMove = function() {
  if (_xmouse > leftBoundary && _ymouse > topBoundary &&
        _xmouse < rightBoundary && _ymouse < bottomBoundary) {
     basketball_mc.startDrag(true);
     var topToBottomPercent = ((((_ymouse - topBoundary) /
        boundaryHeight) * 100) / 2) + 50;
     bounce.setVolume(topToBottomPercent);
     basketball_mc._xscale = topToBottomPercent;
     basketball_mc._yscale = topToBottomPercent;
  } else {
     stopDrag();
  }
}
```
# **Stereo Effect: "Panning"**

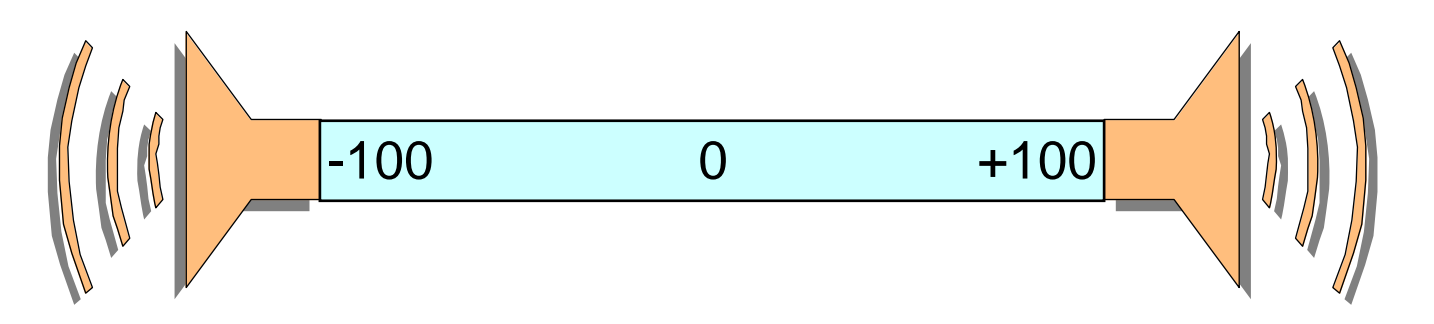

- • Panorama position or "balance":
	- Relative volume of left and right stereo channel
	- Controls the perceived location of a monaural audio signal
- ActionScript (Class **Sound**):

Method **setPan(***relativeValue***)**

- Only left channel: –100
- Only right channel: +100
- Centered: 0

# **Example: Stereo Effect for Basketball**

- Sound of bouncing ball draggable with mouse to left and right
	- According adjustment of sound balance

```
var leftBoundary, rightBoundary, 
     topBoundary, bottomBoundary...
var boundaryHeight:Number = bottomBoundary - topBoundary;
var boundaryWidth:Number = rightBoundary - leftBoundary;
var quadrantSize:Number = boundaryWidth / 2;
var centerPoint:Number = rightBoundary - quadrantSize;
this.onMouseMove = function() {
  if (_xmouse > leftBoundary && _ymouse > topBoundary &&
       _xmouse < rightBoundary && _ymouse < bottomBoundary) {
     ...;
     var panAmount =
      ((_xmouse - centerPoint) / quadrantSize) * 100;
     bounce.setPan(panAmount);
  }...
```
# **Dynamically Selected Sounds**

- Sounds can be attached at runtime dynamically
	- as global sound and to movie clips
- Prerequisite in Flash:
	- Export library sound for ActionScript

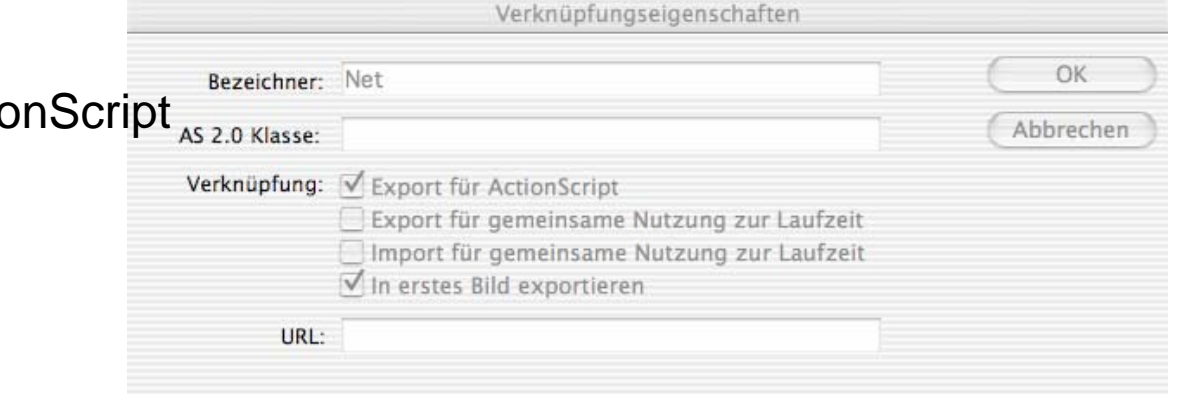

• Attaching a sound from library:

Class **Sound: attachSound("***library name***");**

• Playing the sound:

Class **Sound: start(***starttime, repetitions***);** *//***time in secs**

```
Class Sound: stop();
```
## **Example: Random Basketball Sounds**

•On mouse click: Random number between 0 and 2

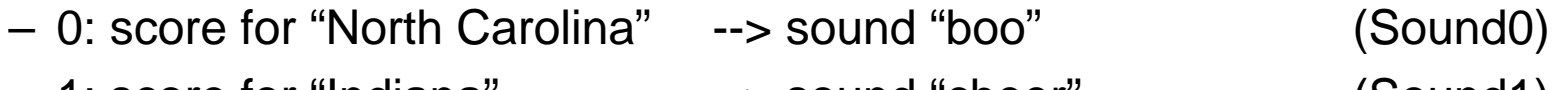

- 1: score for "Indiana" --> sound "cheer" (Sound1)
- $-2$  no score --> sound "referee whistle" (Sound2)
- Sound names chosen such that names can be computed from number (variable **dynaSounds**)
- In case of score:
	- Play "net sound"
	- Show basketball score animation (**score\_mc**)
	- Update score fields of respective team (*team***\_txt**)

## **Code for Random Basketball Sounds**

```
var dynaSounds:Sound = new Sound();
var netSound:Sound = new Sound ();
...this.onMouseDown = function() {
  var randomSound = random(3);
  dynaSounds.attachSound("Sound" + randomSound);
  dynaSounds.start(0, 1);
  if(randomSound == 0) {
     northCarolina_txt.text = Number(northCarolina_txt.text) + 2;
     netSound.attachSound("Net");
     netSound.start(0, 1);
     score mc.gotoAndPlay("Score");
  } else if(randomSound == 1) {
     indiana_txt.text = Number(indiana_txt.text) + 2;
     netSound.attachSound("Net");
     netSound.start(0, 1);
     score mc.gotoAndPlay("Score");
  }
}
```
# **Code for Silencing the Dynamic Sounds**

- Sound to be switched off when any key is pressed:
	- *Listener* concept used (appropriate for events broadcasted to many recipients)

```
this.onKeyDown = function() {
   dynaSounds.stop();
}
Key.addListener(this);
```
# **Playing Video from Animations**

- • Embedding video information into animation
	- Leads to very large files (SWF files in the case of Flash)
- External video clips:
	- Editable separately with specialized software
	- Progressive download: play during loading
	- Video played at its own frame rate, not at the rate of the animation
- Support for external video in Flash (MX 2004):
	- FLV (Flash Video) format
	- Converters from most well-known video formats to FLV exist
	- Special *Media Components* for easy integration of video
		- » MediaDisplay
		- » MediaController
		- » MediaPlayback (= MediaDisplay + MediaController)
	- Media component can also play back MP3 audio

# **Flash Components**

 $\bullet$  *Software component:* "A *software component* is a unit of composition with contractually specified interfaces and explicit context dependencies only. A software component can be deployed independently and is subject to composition by third parties."

ECOOP 1996, Workshop on Component-oriented Programming

- *Flash component:* A reusable unit of Flash design and ActionScript programming with clearly specified parameters and methods. A Flash component encapsulates a ready-made solution that can be incorporated into third-party Flash applications.
- $\bullet$  Components delivered with Flash (MX 2004, examples):
	- User Interface components:
		- » Button, CheckBox, ComboBox, DataGrid, DateChooser, Label, ProgressBar, ScrollPane. TextArea, TextInput, Window, ...
	- Data components:
		- » DataHolder, DataSet, WebServiceConnector, ...
	- Manager:
		- » PopUpManager, Depth Manager, ...
	- Media Components ...

## **Example Flash Component: Date Chooser**

- • Layout and basic behaviour predefined
- • Component inspector allows customization, e.g.
	- Definition of string representation for days, months
	- Disabled days (not chosable)
	- Start day of week
- $\bullet$  API allows dynamic ActionScriptbased adaptation
	- E.g. setting selected date
- •Components generate events

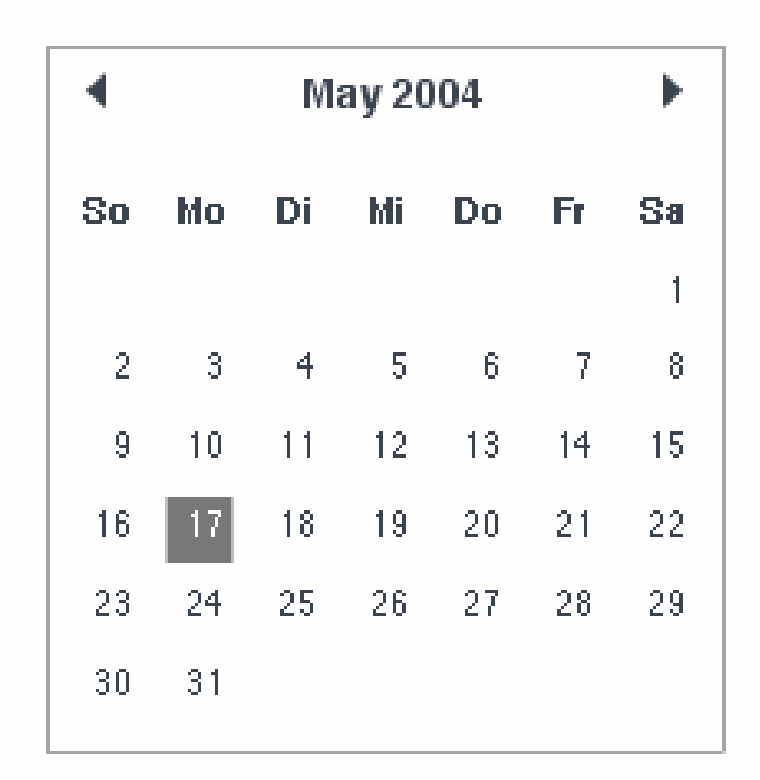

## **Events Generated by Media Components**

- Various events are reported by Media Components to the surrounding application for flexible reaction:
	- Adjustments like change of volume
	- Media events like reaching end of media
	- User-defined events when reaching specific positions *(cue events)*
- Reaction to media events requires *Listener* objects, e.g.

```
var myListener:Object = new Object();
myListener.volume = function() {
 // actions to react on volume change
}
myMediaComponent.addEventListener("volume", myListener);
```
## **Example: Video with Event-Triggered Animation**

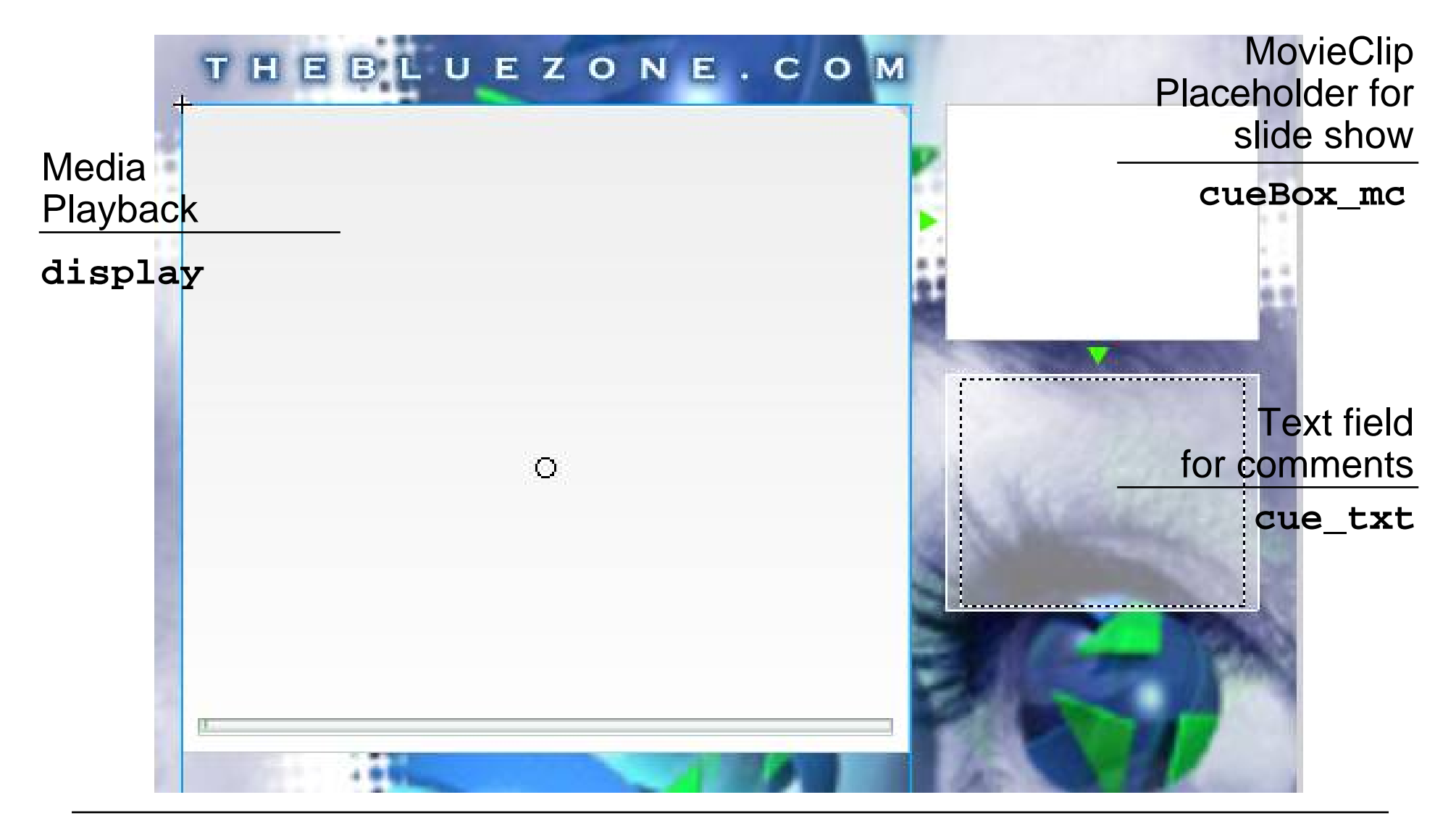

# **Cue Points**

- A *cue point* marks a specific point in time during media playback.
	- Cue points can be defined independently of the movie (in ActionScript)
	- When reaching a cue point, an event is fired which can be handled by ActionScript.

```
display.addCuePoint("0", 1);
display.addCuePoint("1", 8);
display.addCuePoint("2", 14);
display.addCuePoint("3", 31);
display.addCuePoint("4", 35);
display.addCuePoint("5", 53);
display.addCuePoint("6", 56);
display.addEventListener("cuePoint", displayListener);
displayListener.cuePoint = function(eventObj:Object){
  var index = Number(eventObj.target.name);
  loadMovie("cue" + index + ".jpg", "cueBox_mc");
  cue_txt.text = cueTextArray[index];
}
```
## **Example for Cue Points**

- • Names of cue points chosen in a way such that conversion to number gives an index
- Two arrays of information to be displayed in the two extra windows
	- Still pictures
	- Text information

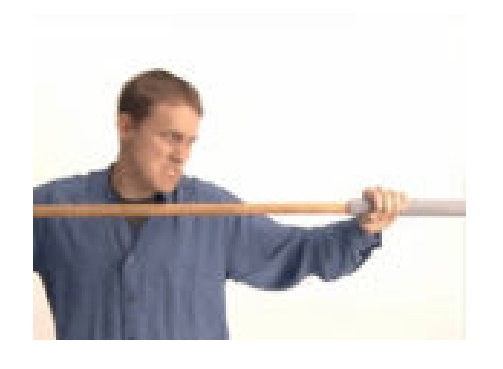

cue2.jpg

"Fluffy is crammed into dial-up pipe"

cueTextArray[2]

### **Flash Pattern: Names and Numbers**

• **Problem:** Indexing and computing an index requires numbers to identify information instances. Storage in files and symbol identifiers require strings to identify information instances.

#### • **Solution:**

- When a string is required to be used as an index: Choose a string representing a number and convert to number when required with function **Number()**
- When a number is required to be used as a string: Compute an appropriate String by concatenating a base string with the number. Choose file names and identifiers appropriately.

#### • **Known Uses:**

- String-to-Number: Cue point names in above example
- Number-to-String: File names for Cue *X* pictures in above example; Sound names in Basketball example